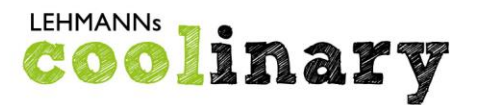

## **LEHMANNs Catering GmbH**

Cäsariusweg 16 53332 Bornheim Tel.: 0228 - 850 261-55 Fax: 0228 - 850 261-24

kontakt@myfoodorder.de www.myfoodorder.de

## Leitfaden Kündigung RWsoft

- So kündigen Sie Ihr Kundenkonto bei RWsoft:
- 1. online im Kundenmenü
- => Loggen Sie sich in Ihr Kundenkonto bei RWsoft ein
- => Nutzen Sie den Button "Kündigung"
- => Füllen Sie hier die entsprechenden Felder komplett aus und speichern Sie diese ab
- => Sie erhalten einen Link zur Bestätigung der Kündigung, bitte folgen Sie hier den Anweisungen
- => Die Rückerstattung des Guthabens erfolgt automatisch

## 2. per E-Mail an **[service@rw-soft.de](mailto:service@rw-soft.de)**

Sie können RWsoft auch eine formlose Kündigung per E-Mail zusenden.

Bitte geben Sie in der E-Mail folgende Daten an:

- \* Benutzername
- \* Name des Kindes
- \* Kontoinhaber
- \* Aktuelle Bankverbindung / IBAN
- \* letzter Essenstag / Kündigungsdatum